# Multiscan Manual V1.0

April 21th, 2014

Christian Göschl & Wolfgang Busch

Email for correspondence: wolfgang.busch@gmi.oeaw.ac.at

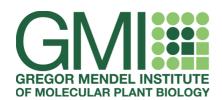

Gregor Mendel Institute Dr. Bohr-Gasse 3 1030 Vienna Austria

### **Multiscan:**

*Note:* The following commands depend on the location, where your copy of Multiscan is installed. In our examples, we assume the location of Multiscan to be in the directory /opt/multiscan. You might want to create a shortcut with the following command.

#### Start Multiscan:

java -jar /opt/multiscan/Multiscan.jar /opt/multiscan/multiscan.cfg

This will open the Multiscan graphical user interface (GUI).

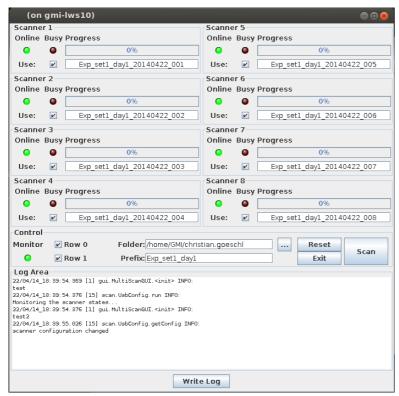

Figure 1: Screenshot of the Multiscan GUI

Currently up to 8 scanners are monitored. Make sure that the green "Online" light is on for each scanner you want to use with Multiscan. The red "Busy" will go on, once a scan command is submitted to the respective scanner. The progress of the scan is shown in a progress bar. Directly below the progress bar, the filename used to save the scanned image is displayed. The "Use" check-box tells, if a certain scanner will be used for scanning.

## **Control of scans:**

• Choose the scanners you want to use by selecting the according "Use" check-box. By default, each scanner which is online at the start of Multiscan will be chosen.

Note: If a scanner is marked as "offline" (Online light is off), you will not be able to use this scanner.

- Up to 2 scan ranges can be defined in the configuration file. If you want to scan a specific range, mark the according "Row n" check-box. Each scanner will do a separate scan for each range and save the result to different files.
- Select a folder, where you want to save the acquired images by clicking the "..."-button. The chosen folder will be displayed nearby.
- Input a specific prefix, which will be present in every filename. The filename fields of all scanners will be update as you type. If you want to use the filename pattern we use in the

BRAT pipeline (recommended), your prefix should consist of the following parts:

## <arbitrary experiment name>\_set<n>\_day<n>

- where <arbitrary experiment name> is a name you can choose freely. Note: do NOT use underscore (\_) as part of this name, because this character is used as field delimiter. set<n> gives you the ability to divide your experiment into different sets. <n> is an arbitrary integer number. The time of a scan could be specified by day<n>, where <n> again is an arbitrary integer and should denote the current day of your experiment (counting from its initiation or the first day of scanning).
- The program will automatically append the date of the scan in YYYYMMDD format. A plate (or image) name will be calculated and append automatically, too.
- If you want to reset the plate counting (i.e. the next scanned plate will get the plate number "001"), press "Reset". Note: Do not press this button, when a scan is going on!
- To start a scan with the selected options, click "Scan". If the scanners went into a power save mode, it might take some time awake them. A second round will be started without delay, afterwards.